# **Beneficiary Data in DRGR Action Plans**

Since Release 7.0, direct benefit activities like housing rehabilitation, new housing construction, and homeownership now provide breakout categories by single family/multifamily (SF/MF), rent/own, race, Hispanic status, and female head of households. Page 2 of Edit Activity in the Action Plan allows users to select which categories apply to an activity based on how HUD DRGR administrators have set up the activity type. Action Plans will provide fields for SF/MF and Rent/Own. Race, Hispanic/Latino status, and female head of household (FHH) are only entered on the QPR side.

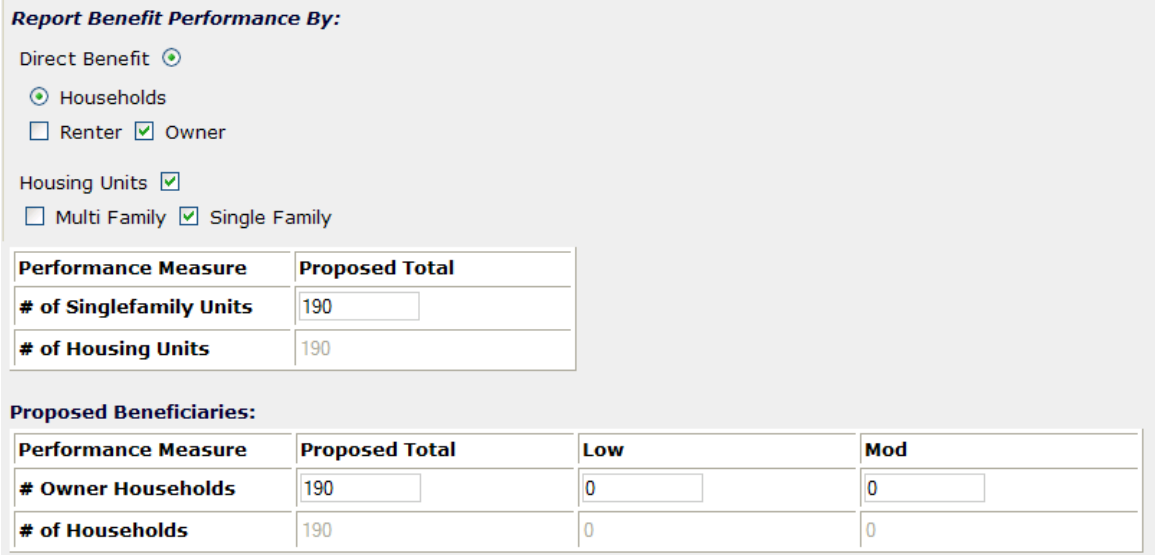

Public services may track the number of persons assisted, but many housing assistance activities would track households. HUD administrators may limit some activity types to only report owner or renter units, but others like new housing construction and residential rehabilitation would allow grantee users to choose which categories apply to their particular program. The example above is for a homeownership activity that includes both single family and multifamily units.

## **Beneficiary Data in QPRs**

 If grantees re-select **HOUSING UNIT** categories to show single family and/or multifamily subcategories after Release 7.1, DRGR users may need to enter in-quarter data for the housing unit measure, but enter all cumulative data to date for new breakout categories selected to include prior-period corrections.

If grantees re-select subcategories for **HOUSEHOLDS** to include owner **OR** renter, then DRGR will copy all the cumulative race/ethnicity data from prior QPRs for the subcategory selected and put it into the current QPR race/ethnicity

If grantees re-select subcategories for **HOUSEHOLDS** to include owner **AND** renter, then DRGR will copy all the cumulative race/ethnicity data from prior QPRs and put it into the appropriate fields in the current QPR race/ethnicity under the **TOTAL** column. Grantee users will have to enter the breakout data in the owner and renter data fields by race/ethnicity.

### **Beneficiaries Performance Measures**

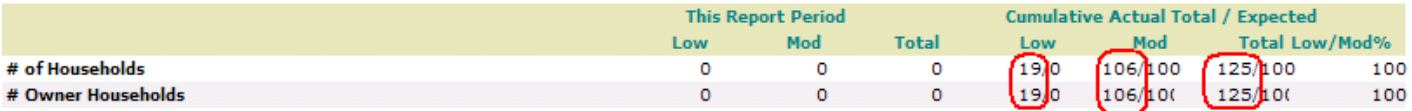

#### **Cumulative Race Total**

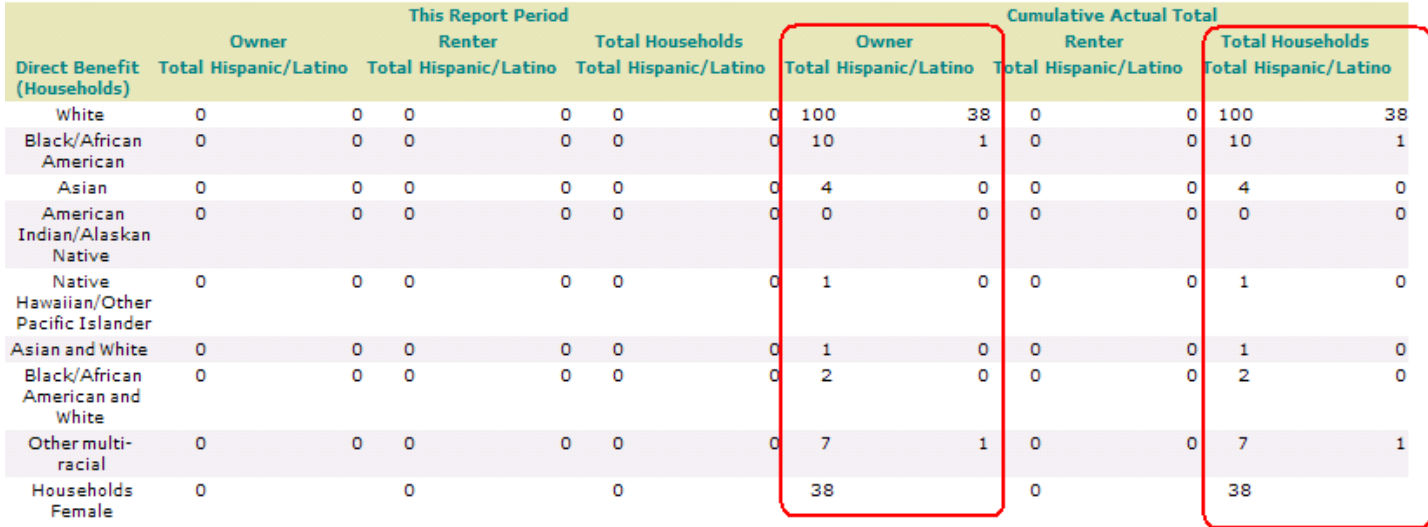

Step A shows the cumulative data that a grantee is trying to show in the CURRENT QPR and Step B in the spreadsheet shows cumulative data showing in the PRIOR QPR. The spreadsheet should calculate the IN QUARTER data to be entered in the QPR to bring key categories and subcategories into balance depending on what has already been entered. The cells below show three different kind of data based on whether they include corrections for previous QPRs.

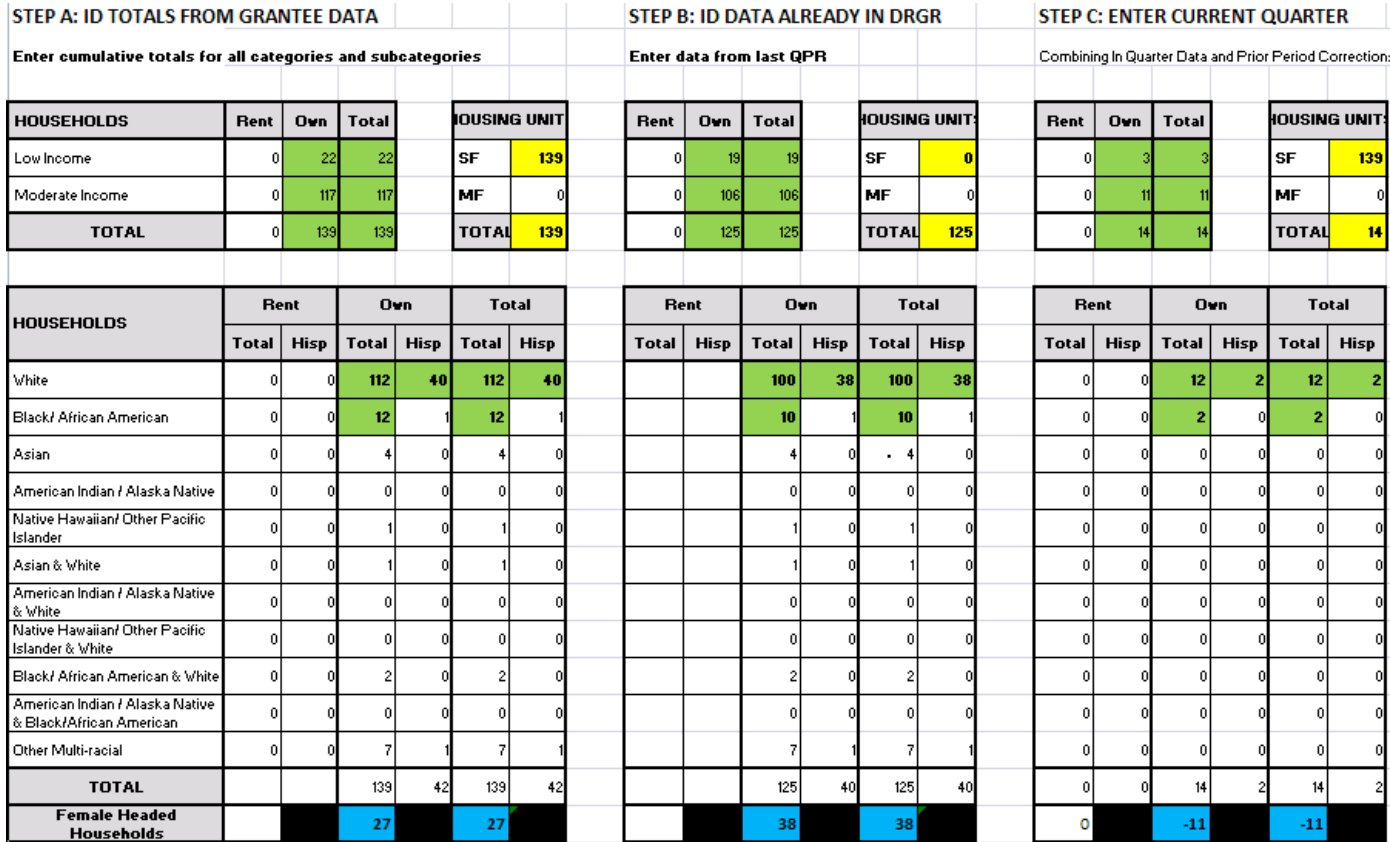

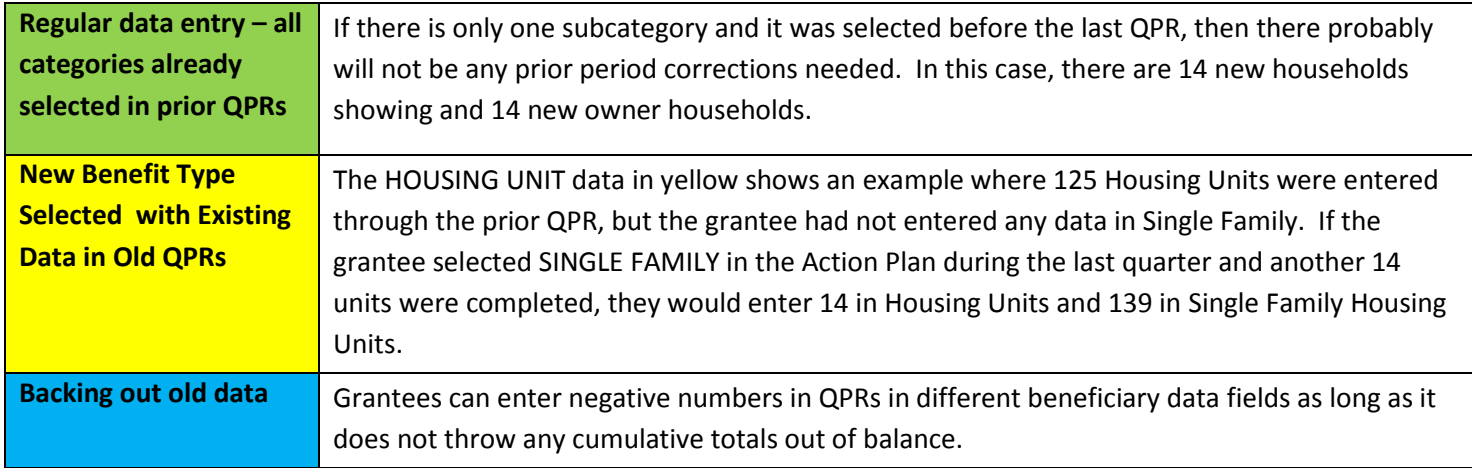

DRGR will check the CUMULATIVE totals for total households from the race/ethnicity data and compare it to the CUMULATIVE totals of households by income level. If these do not match, DRGR will display the error message:

### - **Sum of the totals for Single Family units for all QPRs to-date must be equal to Housing Units Total For all QPRs todate <Number>**

The data for the homeownership example would be entered into the screen **'Edit Performance Report - Activity Page 1 (&2) '** as follows:

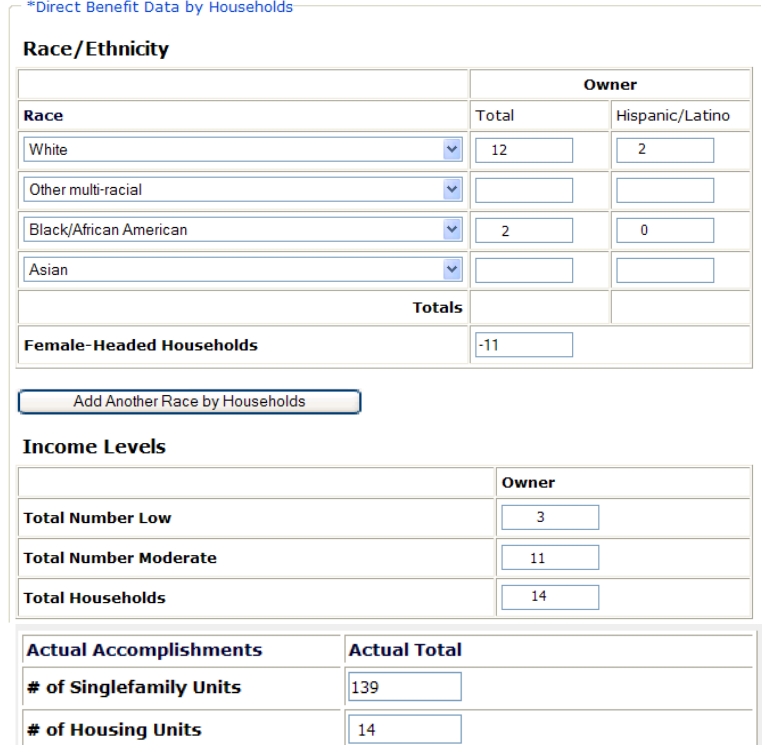

If you still can't resolve the error messages by referring to the prior QPR and using the spreadsheet, please send your materials to the DRGR help desk staff. https://www.onecpd.info/ask-a-question/my-question/